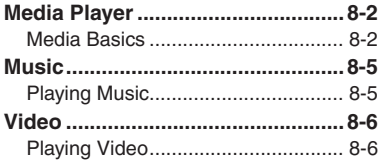

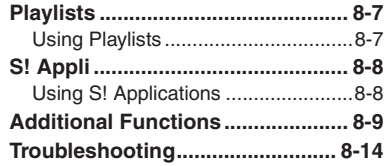

**Media Player & S! Applications**

**8**

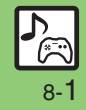

# <span id="page-1-0"></span>**Media Player**

# <span id="page-1-1"></span>**Media Basics**

Use Media Player to play music/video on 930SH.

- . Download media files from Mobile Internet sites via Media Player directly.
- . Transfer PC music files and save them on Memory Card.

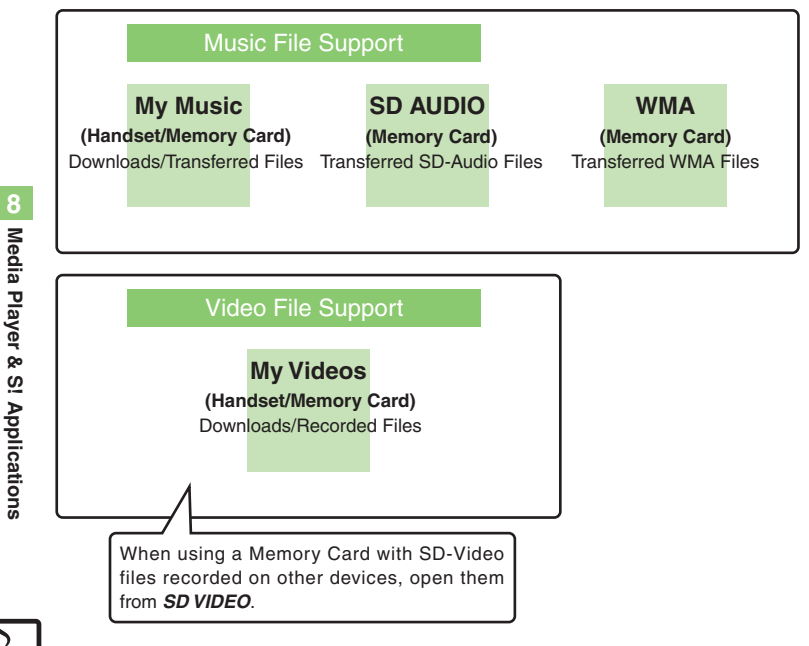

#### **Playback Precautions**

- . Media Player is not compatible with some recording/playback formats. Files may not play depending on the Memory Card status.
- . Playback stops for incoming calls.
- . When battery is low, Media Player will not play. If battery runs low during playback, Media Player shuts off.
- . Turn down the volume if distortion is noticeable in Speaker sound.
- . Handset plays media while it downloads (streaming); downloaded media cannot be saved. Packet transmission fees apply even while stream is paused.

#### **Compatibility**

. Files transferred from PCs cannot be used as ringtones or System Sounds.

## **Downloading Music**

Download music from the Internet. Read information (price, expiry date, etc.) on the source site.

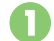

 $\odot \blacktriangleright$  *Media Player*  $\blacktriangleright \odot$ 

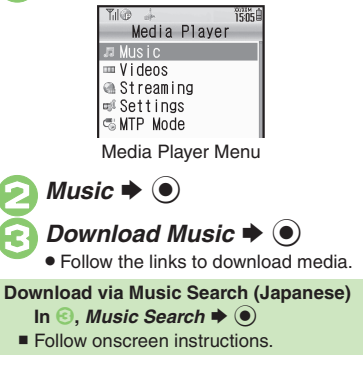

## **Downloading Video**

1**In Media Player menu,**  *Videos*  $\blacktriangleright$   $\odot$ 

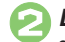

**Download Videos**  $\blacklozenge$ 

. Follow the links to download media.

**8**

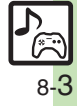

#### **Media Player**

## **Saving Music Files from PCs**

- . Use software to convert music file format.
- . For software usage and specifications, see the provider's website, etc.
- . SoftBank does not guarantee compatibility with any software.
- . USB Cable may be purchased separately.

#### **Handling Transferred Files**

- . Copyright laws limit duplicated material to private use only.
- . Files created with PC software, etc. may not play.
- . Comply with copyright and other intellectual property laws when using obtained files.

## **Using MTP Mode**

Follow these steps to save WMA files via S! Music Connect (Japanese):

- . For more about S! Music Connect, see SOFTBANK MOBILE Corp. Website (**P.14-22**).
- . Copy protected files can only be played on the handset with which the files were transferred.

 $\odot \bullet$  *Media Player*  $\bullet$   $\odot$ 

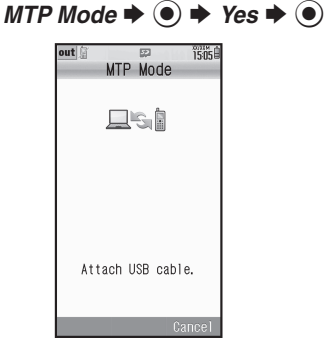

- 3**Connect handset to a PC via USB Cable**
	- . Copy music from PC. Refer to the S! Music Connect help menu for operational instructions.

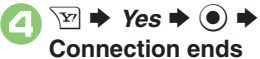

. Disconnect USB Cable.

### **Saving AAC Files**

Convert PC music files to 930SH-compatible format (**P.14-21**), then save to corresponding Memory Card folder (**P.14-23**) via Mass Storage. Install USB Cable driver beforehand.

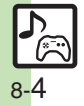

<span id="page-4-1"></span>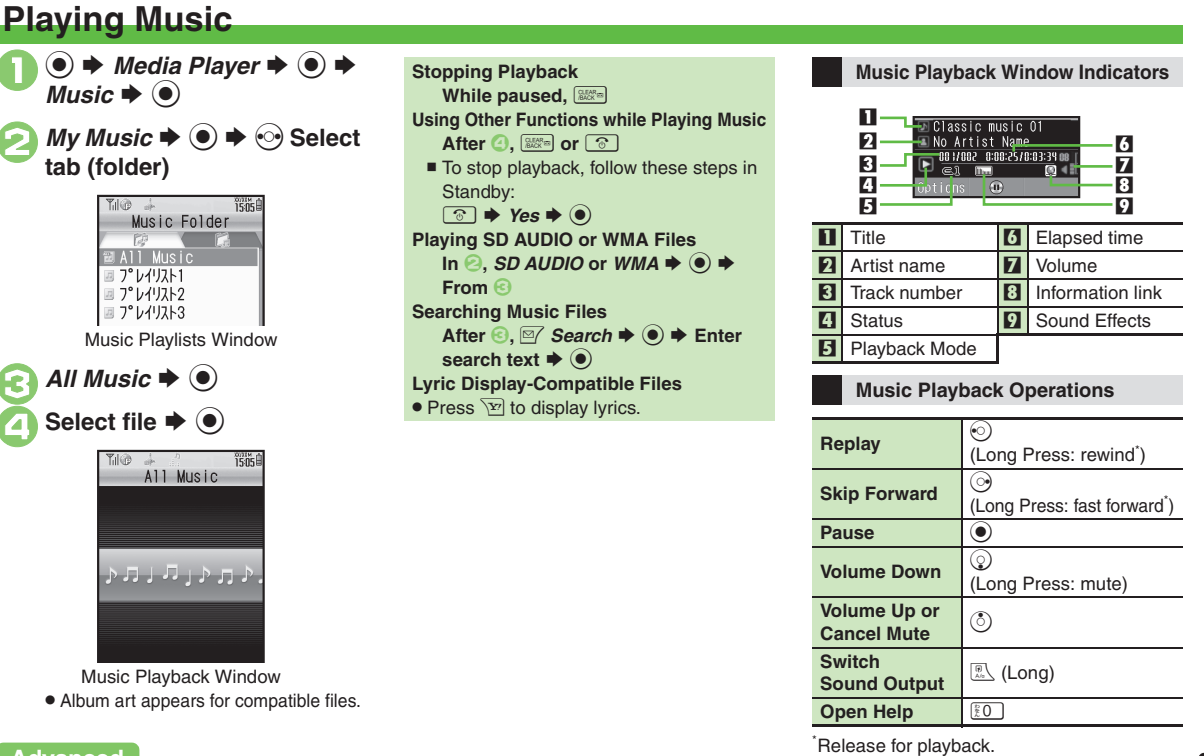

## **Advanced**

0([Resuming from stopped point](#page-8-1) ([Switching audio output to wireless device](#page-8-2) ([Playing repeatedly or randomly](#page-8-3) ([Changing Sound Effects](#page-8-4) (**[P.8-9](#page-8-1)**)

<span id="page-4-0"></span>**8**

8-5

# <span id="page-5-0"></span>**Video**

<span id="page-5-1"></span>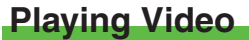

 $\circledcirc$   $\Rightarrow$  *Media Player*  $\Rightarrow$   $\circledcirc$   $\Rightarrow$ *Videos*  $\blacktriangleright$   $\odot$ 

 $My$  *Videos*  $\Rightarrow$   $\circledcirc$   $\Rightarrow$  *Phone Memory* or *Memory* Card  $\blacktriangleright$   $\odot$ 

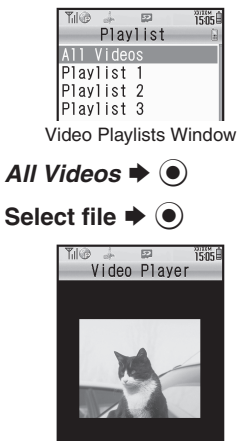

Video Playback Window

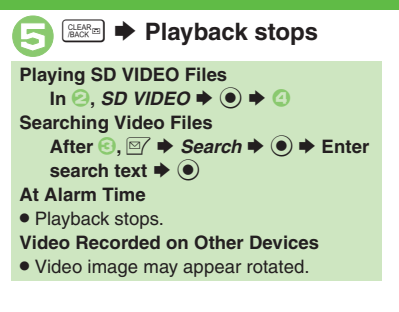

#### **Video Playback Window Indicators**

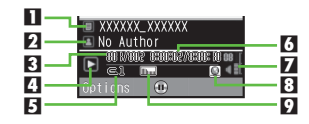

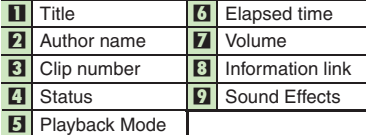

### **Video Playback Operations**

For pause, volume up/down, sound output or help, see **[P.8-5](#page-4-1)** "Music Playback Operations."

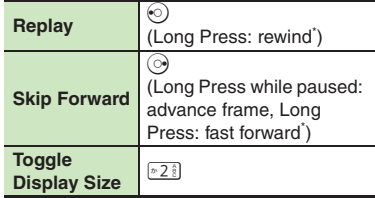

\* Release for playback.

## **Advanced**

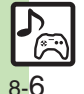

**<sup>6</sup>** [Resuming from stopped point](#page-8-1) [Switching audio output to wireless device](#page-8-2) [Playing repeatedly or randomly](#page-8-5) [Specifying start point](#page-8-6) Changing Sound [Effects](#page-8-7) ([Changing playback size](#page-8-8) ([Accessing linked information](#page-8-9) ([Setting Backlight status](#page-8-10) ([Hiding linked information](#page-8-11) (**[P.8-9](#page-8-1)**)

# <span id="page-6-1"></span>**Using Playlists**

Playlists store playback orders. Add favorite media files to Playlists, or organize files by artist/genre. Playlists store only file locations. Source files remain in All Music or All Videos.

# **Adding to Playlist**

Follow these steps to add a music file to プレイリスト*1*:

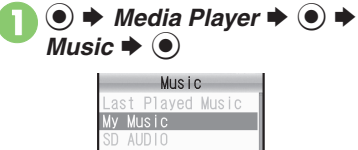

Download Music Music Search Settings

<span id="page-6-0"></span>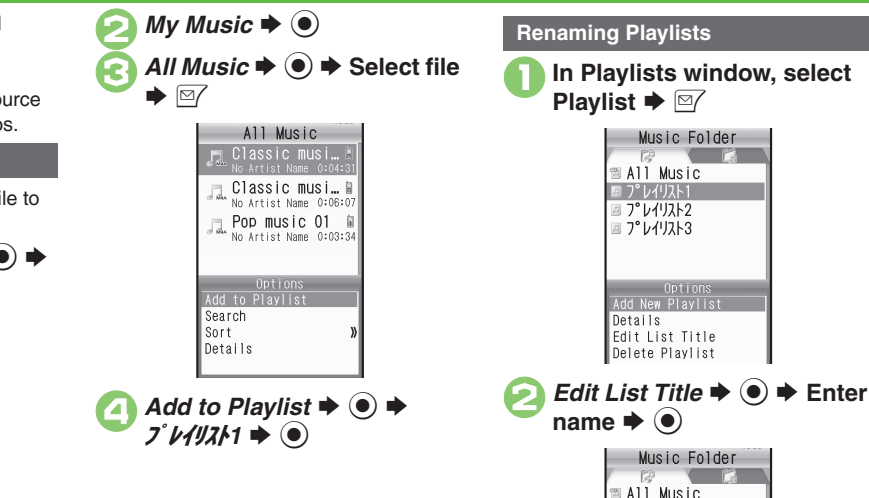

**■ Best Selection** ■ プレイリスト2 **■ プレイリスト3** 

# **Advanced**

<sup>⊛</sup> [Organizing Playlists](#page-9-0) ● [Sorting files](#page-9-1) ● [Deleting/editing SD AUDIO files](#page-9-2) ● [Deleting All WMA files](#page-9-3) ● [Downloading Contents Keys](#page-9-4) ● [Opening properties](#page-10-0) (**[P.8-10](#page-9-0)** - **[8-11](#page-10-0)**)

([Organizing Playlists](#page-10-1) ([Sorting files](#page-10-2) ([Downloading Contents Keys](#page-10-3) ([Opening properties](#page-10-4) ([Deleting SD VIDEO files](#page-10-5) (**[P.8-11](#page-10-1)**)

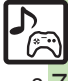

# <span id="page-7-0"></span>**S! Appli**

# <span id="page-7-1"></span>**Using S! Applications**

Try out the preloaded S! Applications or download and use 930SH-compatible S! Applications, including games. Refer to the S! Application's help menu or the source Internet site, etc. for operational instructions.

#### **Remote Control**

. Use *Familink Remote* S! Application (Japanese) to control a TV, VCR, etc. via infrared.

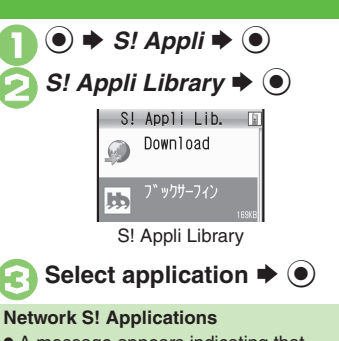

. A message appears indicating that Internet connection is required. Follow onscreen instructions.

#### **Incoming Calls**

. Incoming calls automatically pause S! Application.

**Opening S! Appli Request Log**

 $In \mathcal{Q}$ , *Demand History*  $\blacklozenge$   $\odot$ 

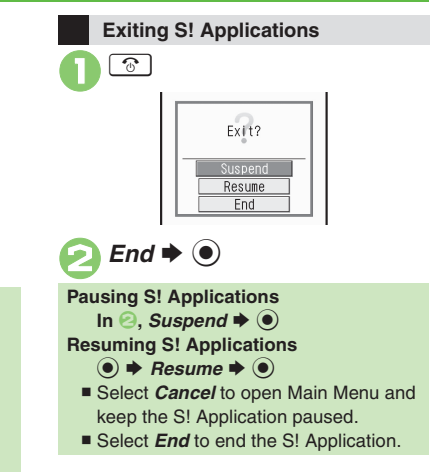

# **Advanced**

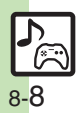

**<sup>5</sup>** [Downloading S! Applications](#page-11-0) **C[Adjusting S! Application sound volume](#page-11-1) C**[Canceling surround effect](#page-11-2) CSetting handset responses to incoming [transmissions](#page-11-3) ([Setting S! Application to activate in Standby](#page-11-4) ([Setting Permissions](#page-11-5) ([Opening properties](#page-11-6) (**[P.8-12](#page-11-0)**) **C**[Moving S! Applications to Memory Card](#page-12-0) [Changing S! Application settings](#page-12-1) C[Deleting S! Applications](#page-12-2) C[Restoring default S! Application settings](#page-12-3) **■ [Restoring default S! Appli Library](#page-12-4) ■ [Synchronizing Memory Card S! Applications with 930SH](#page-12-5) ■ Opening Java™ [license information](#page-12-6) ([P.8-13](#page-12-0))** 

**8**

# <span id="page-8-10"></span><span id="page-8-9"></span><span id="page-8-8"></span><span id="page-8-7"></span><span id="page-8-6"></span><span id="page-8-5"></span><span id="page-8-0"></span>**Additional Functions**

<span id="page-8-4"></span><span id="page-8-3"></span><span id="page-8-2"></span><span id="page-8-1"></span>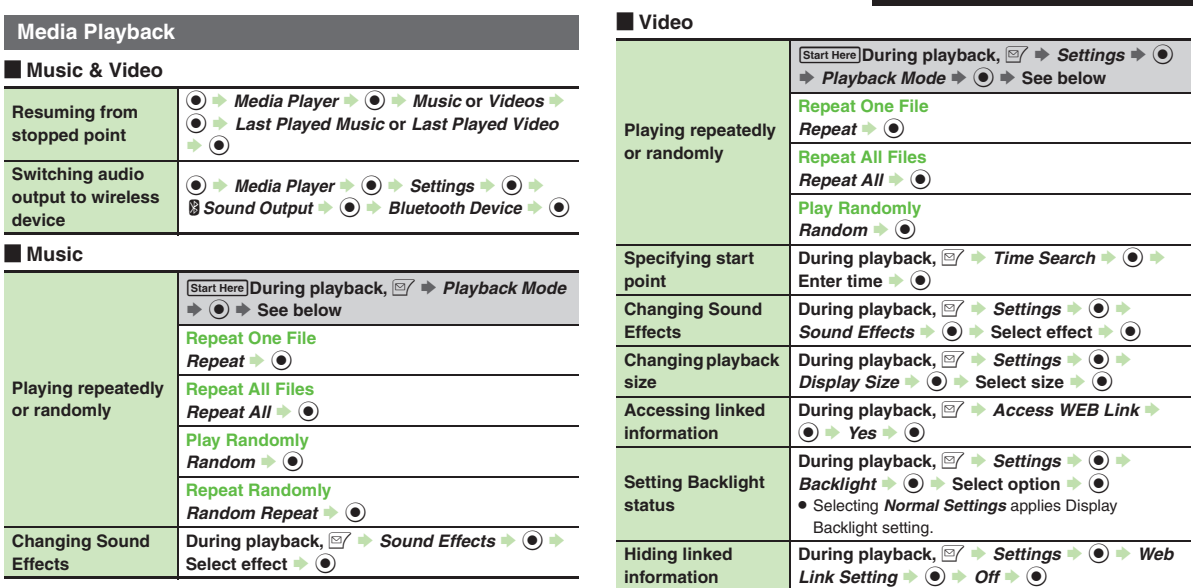

<span id="page-8-11"></span>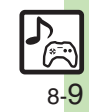

#### **Managing Music Files Organizing Playlists**  $[Start Here] \n\bigcirc \n\Rightarrow \nMedia Player \n\Rightarrow \n\bigcirc \n\Rightarrow \nMusic \n\Rightarrow$  $\textcircled{\textcircled{\#}}$  *My Music*  $\textcircled{\textcircled{\#}} \odot \textcircled{\textcircled{\#}}$  Select tab (folder) S **See below Adding New Playlists**  $\boxed{\cong}$   $\rightarrow$  Add New Playlist  $\rightarrow$   $\odot$   $\rightarrow$  Enter name  $\rightarrow$   $\odot$ **Deleting Playlists** Select Playlist  $\rightarrow \Box$  *Delete Playlist*  $\rightarrow \odot$   $\rightarrow$  $Yes \rightarrow \odot$ **Deleting Playlist Files Select Playlist**  $\rightarrow$  **(●)**  $\rightarrow$  **Select file**  $\rightarrow \Box$  **→**  $Delete \rightarrow \textcircled{\textcircled{\textcirc}}$   $\rightarrow$  *Yes*  $\rightarrow \textcircled{\textcircled{\textcirc}}$ **Changing File Order Select Playlist**  $\rightarrow$  **(0)**  $\rightarrow$  **Select file**  $\rightarrow \Box$   $\rightarrow$ *Change Order*  $\rightarrow$   $\circledast$   $\rightarrow$  Move file  $\rightarrow$   $\circledast$ **Sorting files**  $\textcircled{\textcircled{\textcirc}}$   $\rightarrow$  *Media Player*  $\rightarrow$   $\textcircled{\textcircled{\textcircled{\textcirc}}}$  *Mw*  $Music \rightarrow \textcircled{\tiny{\textcircled{\#}}} \odot$  Select tab (folder)  $\rightarrow$  *All*  $Music \rightarrow \textcircled{\textcircled{\textcirc}} \Rightarrow \textcircled{\textcircled{\textcirc}} \Rightarrow Sort \rightarrow \textcircled{\textcircled{\textcirc}}$ option  $\blacktriangleright$   $\textcircled{\scriptsize{\bullet}}$ **Deleting/editing SD AUDIO files**  $[Start Here] \n\bigcirc \n\Rightarrow \nMedia Player \n\Rightarrow \n\bigcirc \n\Rightarrow \nMusic \n\Rightarrow$  $\textcircled{\textcircled{\textcirc}} \Rightarrow$  SD AUDIO  $\Rightarrow$   $\textcircled{\textcircled{\textcirc}} \Rightarrow$  See below **Deleting Single Files**  $All Music \rightarrow \textcircled{\textcircled{\textcirc}}$   $\rightarrow$  Select file  $\rightarrow \textcircled{\textcircled{\textcirc}}$   $\rightarrow$  *Delete*  $\text{Track} \rightarrow \textcircled{\textcircled{\textcirc}}}$   $\rightarrow \text{Yes} \rightarrow \textcircled{\textcircled{\textcirc}}$ . Source files will be deleted. **Deleting All Files** *All Music*  $\Rightarrow \nabla \Rightarrow$  *Del. All Tracks*  $\Rightarrow$  **(0)**  $\Rightarrow$  *Yes*  $\rightarrow$  ( $\bullet$ )  $\rightarrow$  *Yes*  $\rightarrow$  ( $\bullet$ ) . Source files will be deleted. **Editing Title/Artist**  $All Music \rightarrow \textcircled{\textcircled{\textcirc}}$   $\rightarrow$  Select file  $\rightarrow \textcircled{\textcircled{\textcirc}}$   $\rightarrow$  *Edit*  $\rightarrow$  $\textcircled{\textcircled{\textcirc}}$   $\Rightarrow$  Select item  $\Rightarrow$   $\textcircled{\textcircled{\textcirc}}$   $\Rightarrow$  Enter title or name  $\bullet$ **Deleting All WMA files**  $\textcircled{\textcircled{\textcirc}}$   $\rightarrow$  *Media Player*  $\rightarrow$   $\textcircled{\textcircled{\textcircled{\textcirc}}}$   $\rightarrow$  *Settings*  $\rightarrow$   $\textcircled{\textcircled{\textcircled{\textcirc}}}$ *Delete All WMA*  $\bigoplus$  **♦** Enter Handset Code  $\rightarrow$  (a)  $\rightarrow$  *Yes*  $\rightarrow$  (a) . Source files will be deleted. **Downloading Contents Keys**  $\textcircled{\textcircled{\textcirc}}$   $\rightarrow$  *Media Player*  $\rightarrow$   $\textcircled{\textcircled{\textcircled{\textcirc}}}$  *Music*  $\rightarrow$   $\textcircled{\textcircled{\textcirc}}}$  *Mv Music*  $\rightarrow$  ⊙  $\rightarrow$  ⊙ Select tab (folder)  $\rightarrow$  Select  $Plavlist \rightarrow \textcircled{\textcircled{\textcirc}}$   $\rightarrow$  Select file (with  $\ll$ )  $\rightarrow \textcircled{\textcircled{\textcirc}}$  $Yes + @$

<span id="page-9-4"></span><span id="page-9-3"></span><span id="page-9-2"></span>. Follow onscreen instructions.

<span id="page-9-1"></span><span id="page-9-0"></span>**8** Media Player **Media Player & S! Applications Qo** S! Applications

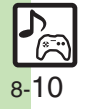

#### **Additional Functions**

<span id="page-10-0"></span>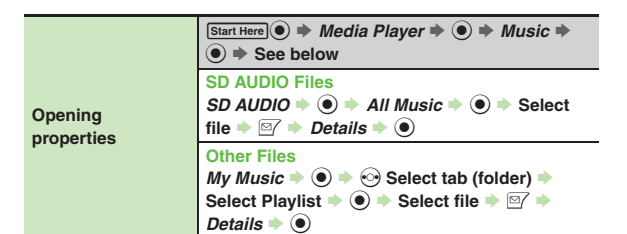

# **Managing Video Files**

<span id="page-10-2"></span><span id="page-10-1"></span>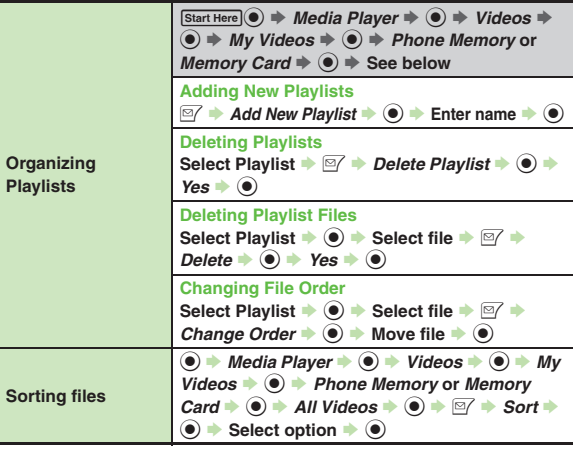

<span id="page-10-5"></span><span id="page-10-4"></span><span id="page-10-3"></span>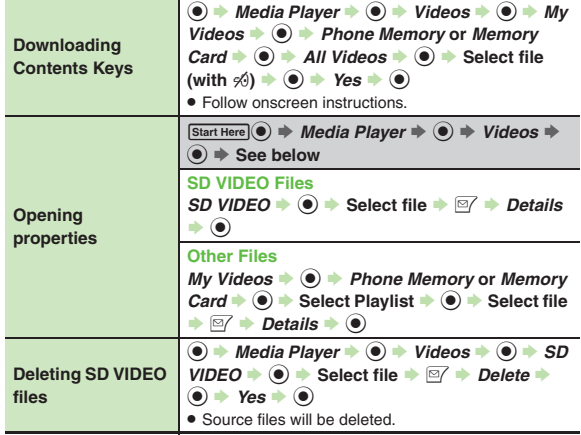

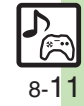

# **S! Applications**

<span id="page-11-1"></span><span id="page-11-0"></span>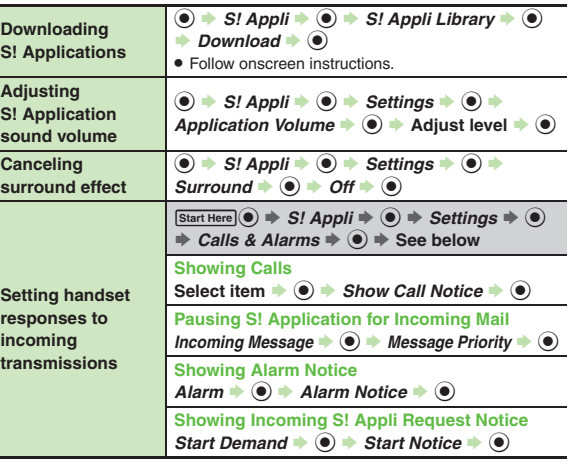

<span id="page-11-6"></span><span id="page-11-5"></span><span id="page-11-4"></span>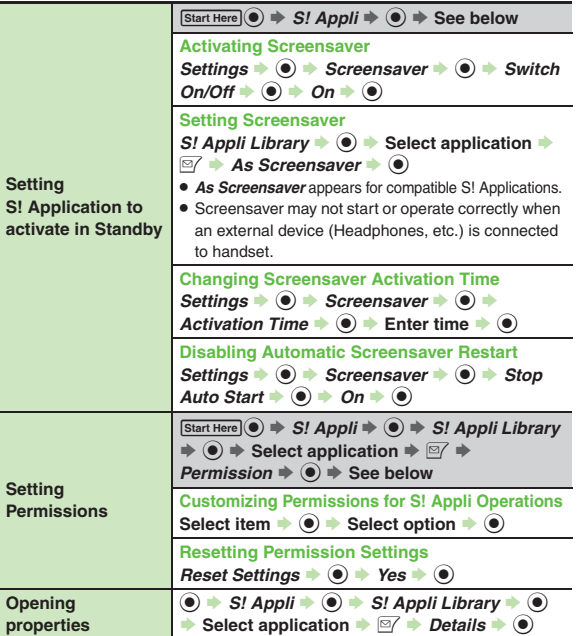

<span id="page-11-3"></span><span id="page-11-2"></span>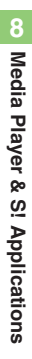

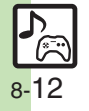

<span id="page-12-2"></span><span id="page-12-1"></span><span id="page-12-0"></span>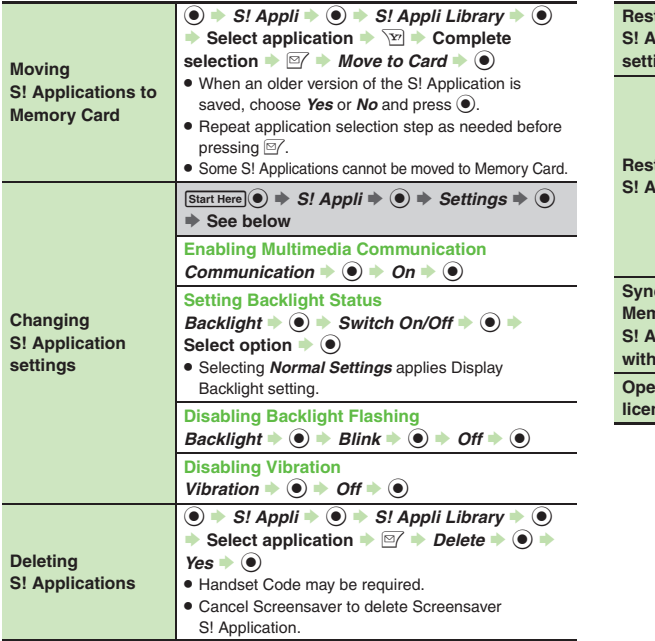

<span id="page-12-6"></span><span id="page-12-5"></span><span id="page-12-4"></span><span id="page-12-3"></span>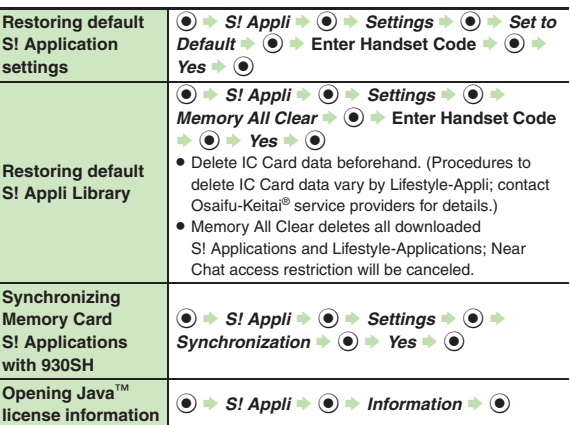

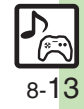

# <span id="page-13-0"></span>**Troubleshooting**

### **Music**

#### 3 **How do I delete files in All Music?**

. Delete All Music files via Data Folder (Music or Ring Tones).

#### 3 **WMA files do not appear**

- . Did you use 930SH to transfer the files? Copy protected files can only be played on the handset with which the files were transferred.
- . Copy protection information may be corrupted; perform *Delete All WMA* and re-transfer the files.
- . Files transferred via Mass Storage appear when moved to corresponding Memory Card folder. (Transfer copy protected files via MTP Mode.)

#### **Cannot transfer WMA files**

. WMA files may be corrupted; perform *Delete All WMA* and retry.

## **Cannot play WMA files**

. Playback rights may have expired (license not found message appears); re-transfer the files. If files still cannot be played, they may be corrupted; perform *Delete All WMA* and retry.

#### **Video**

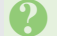

#### 3 **How do I delete files in All Videos?**

. Delete All Videos files via Data Folder (Videos).

# **S! Applications**

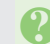

#### **Cannot move S! Applications to Memory Card**

- . The S! Application may already be saved or Memory Card memory may be low.
- S! Applications do not pause for<br> **incoming transmissions despite**<br>
Calls & Alarms settings *Calls & Alarms* **settings**
	- . Regardless of setting, a message appears for Screensaver S! Applications.

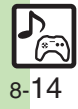